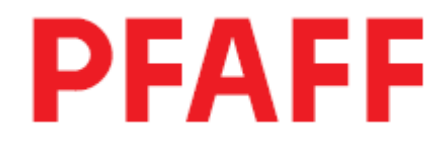

# **РУКОВОДСТВО ПО ЭКСПЛУАТАЦИИ**

**Пульт управления BDF S3** 

Данное руководство действительно для приводов с версии программного обеспечения

P40 ED # 1\_040\_14→ P70 ED # 1\_023\_09→

296-12-18 970/001 Руководство по эксплуатации 08.08

## **6 Элементы управления**

**6.01 Главный выключатель**

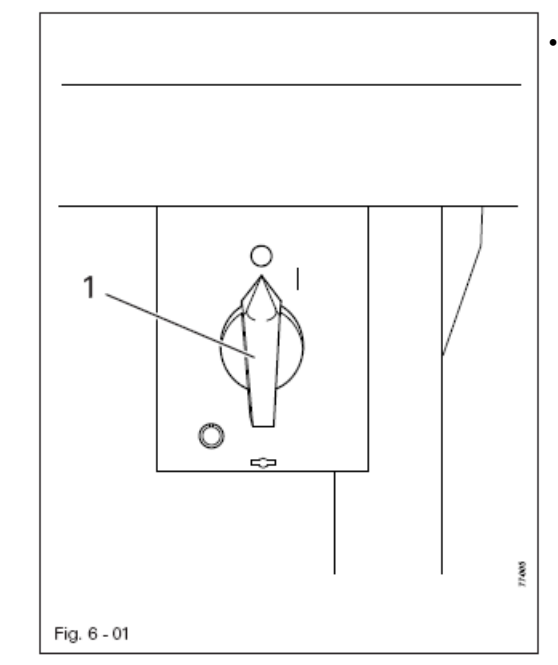

 • С помощью главного выключателя 1 включается или выключается привод швейной машины

#### **6.02 Панель управления**

Панель управления предназначена для показаний и вызова функций машины для оснастки и эксплуатации, для ввода значений параметра, а также для считывания ошибок и сервисных регулировок

**----------------------------------------------------------------------------------------------------** 

**----------------------------------------------------------------------------------------------------** 

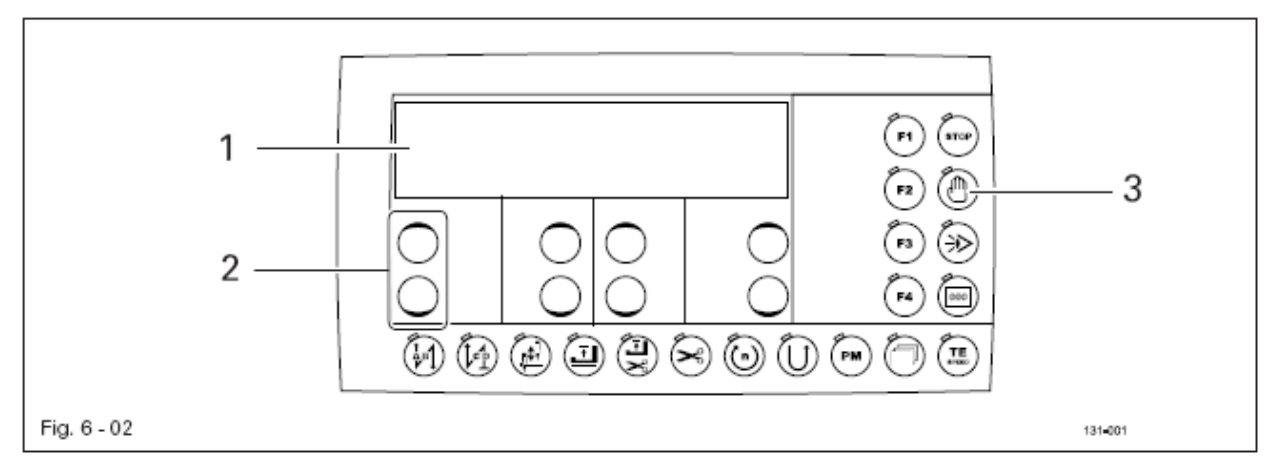

Панель управления имеет следующие элементы обслуживания и показаний:

• Дисплей 1 состоит из двухстрочного буквенно-цифрового индикатора с 16 знаками в строчке и служит для показания соответствующей информации и выбранных параметров.

• Клавиши 2 плюс-минус предназначены для выбора или изменения изображенных на дисплее функций и параметров.

• Функциональные клавиши 3 служат для включения и выключения соответствующей функции. Включенные функции подсвечиваются.

### **6.02.01 Символы на дисплее**

На дисплее вместе с текстом и значениями регулировки показываются следующие символы. Символы появляются исключительно при программируемом шитье, смотри **главу 8.02 Запрограммированное шитье.** 

**----------------------------------------------------------------------------------------------------** 

**----------------------------------------------------------------------------------------------------** 

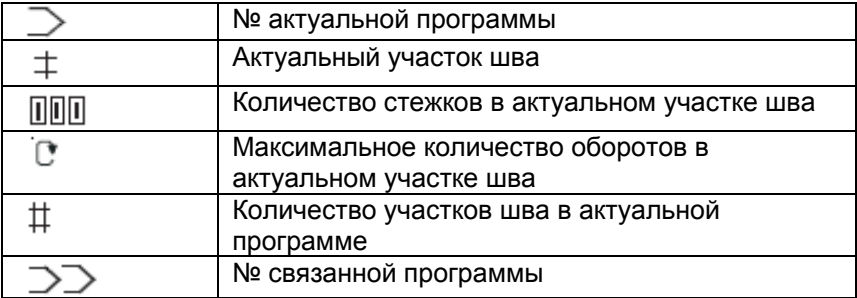

#### **6.02.02 Клавиши плюс-минус**

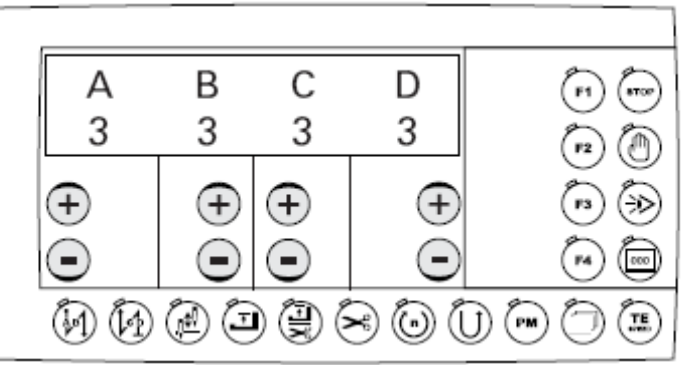

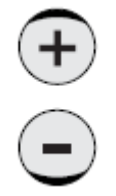

Выбор и изменение соответствующих значений регулировки (например, при вводе закрепочных стежков) осуществляется с помощью соответствующей клавиши плюс-минус. При этом при нажатии и удерживании соответствующей клавиши плюс-минус медленно изменяется значение регулировки. Если на соответствующую клавишу плюс-минус нажимать дольше, то значение изменяется быстрее.

### **6.02.03 Функциональные клавиши**

Включенная функция всегда подсвечивается с помощью светодиода.

#### **Пояснение отдельных функций:**

#### **Начальная закрепка**

• При нажатии этой клавиши включается или выключается функция закрепки в начале шва (Начальная закрепка). Количество стежков вперед (А) или стежков назад (В) начальной закрепки изменяется нажатием клавиши +/-, расположенной под этой клавишей. Переключение с двойной закрепки на простую осуществляется посредством сбрасывания стежков вперед (А).

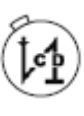

#### **Конечная закрепка**

**----------------------------------------------------------------------------------------------------** 

**----------------------------------------------------------------------------------------------------** 

• При нажатии этой клавиши включается или выключается функция закрепки в конце шва (конечная закрепка). Количество стежков назад (С) или вперед (D) изменяется нажатием клавиши +/-, расположенной под этой клавишей. Переключение с двойной закрепки на простую осуществляется посредством сброса стежков вперед (С)..

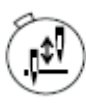

#### **Позиция иглы вверху после остановки машины**

• При нажатии этой клавиши включается или выключается функция «Позиция иглы вверху после остановки». При включенной функции после остановки машины игла позиционируется в верхней мертвой точке.

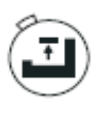

#### **Позиция прижимной лапки после остановки**

• При нажатии этой клавиши включается или выключается функция «Позиция лапки вверху после остановки шитья». При включенной функции после остановки шитья лапка поднимается.

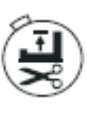

#### **Позиция прижимной лапки в конце участка шва (при запрограммированном шитье)**

• При нажатии этой клавиши включается или выключается функция «Позиция лапки вверху в конце участка шва». При включенной функции в конце шва лапка поднимается вверх.

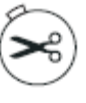

#### **Обрезка нитки**

• При нажатии этой клавиши включается или выключается функция обрезки нитки.

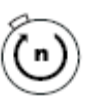

#### **Количество оборотов в программе (только при программируемом шитье)**

• При нажатии этой клавиши включается или выключается соответствующая функция. При включенной функции с помощью нажатия педали вперед включается количество оборотов в программе как постоянное количество оборотов. Положение педали для остановки постоянного количества оборотов устанавливается с помощью параметра 206.

• При выключенной функции в зависимости от положения педали осуществляется подача количества оборотов до количества оборотов в программе.

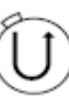

#### **Направление строчки назад ( только при запрограммированном шитье)**

• При нажатии этой клавиши включается или выключается соответствующая функция. При программируемом шитье при включенной функции соответствующий участок шва проходят назад.

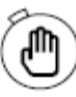

## **Участок шва вручную (только при запрограммированном шитье)**

• При нажатии этой клавиши включается или выключается соответствующая функция. При включенной функции последовательное включение следующего участка осуществляется не с помощью счетчика стежков или фотоэлемента, а вручную с помощью педали в положении «-2».

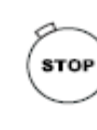

TE

#### **Запрограммированная остановка шитья (только при запрограммированном шитье)**

• При нажатии этой клавиши включается или выключается соответствующая функция. При включенной функции машина останавливается в конце участка шва.

**Шитье со световым затвором**

**----------------------------------------------------------------------------------------------------** 

**----------------------------------------------------------------------------------------------------** 

• При ручном шитье со световым затвором заданное с помощью параметра 111 количество стежков соответствует компенсирующим стежкам светового затвора. При запрограммированном шитье количество стежков участка шва считается количеством компенсирующих стежков.

## **Счетчик стежков**

• При нажатии клавиши включается или выключается соответствующая функция. При включенной функции при запрограммированном шитье после прохождения заданного количества стежков осуществляется последовательное включение следующего участка шва.

#### **TE/Speed**

• При выходе из режима работы Ручное шитье при однократном нажатии этой клавиши вызывается меню ввода для максимального количества оборотов.

Если в течение 5 секунд не осуществляется ввод, то машина возвращается в режим работы Шитье.

• При выходе из режима работы Ручное шитье при двухкратном нажатии этой клавиши (в течение 5 секунд) происходит смена в режим работы Ввод параметров.

• При выходе из режима работы Ввод параметров при нажатии этой клавиши измененные параметры сохраняются в памяти и вызывается режим работы Шитье

• При выходе из режима Шитье вручную при трехкратном нажатии этой клавиши (в течение 5 секунд) вызываются показания счетчика изделий (только в том случае, если параметр 180 установлен на «ON»).

## **Blaettern**

• При нажатии этой клавиши можно пролистать нижнее меню в программе.

## **PM / Режим работы**

• При нажатии этой клавиши происходит процесс переключения между режимом Шитье вручную и запрограммированным шитьем. При светящемся светодиоде функция Запрограммированное шитье активна.

## **F1**

В настоящий момент функция отсутствует

# **F2 F2**

В настоящий момент функция отсутствует

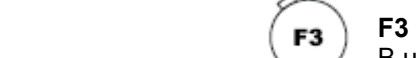

В настоящий момент функция отсутствует

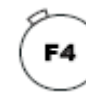

## **F4 / Сброс данных счетчика изделий**

При нажатии этой клавиши происходит сброс данных счетчика изделий, если вызвано меню счетчика изделий, смотри **главу 8.01.02 Счетчик изделий.** 

### **---------------------------------------------------------------------------------------------------- 8 Шитье**

При шитье все необходимые для швейного процесса регулировки показываются на дисплее и могут изменяться напрямую. Нажатием на клавишу функции могут включаться или выключаться,.

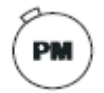

С помощью функциональной клавиши "PM" можно сделать выбор между ручным шитьем (светодиод не горит) и запрограммированным шитьем (светодиод горит)

## **8.01 Ручное шитье**

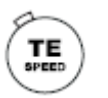

• Включить машину

• При однократном нажатии клавиши "TE/Speed" вызывается актуальное количество оборотов.

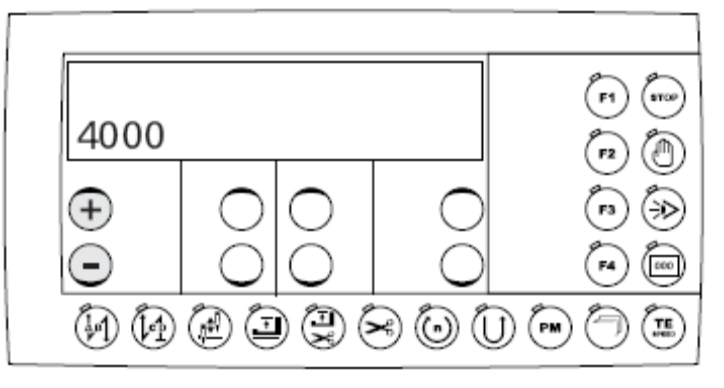

• При необходимости максимальное количество оборотов изменяется нажатием соответствующей клавиши плюс-минус.

Другие функции в режиме Ручное шитье смотри **главу 6.02.03 Функциональные клавиши:** 

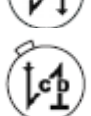

¢

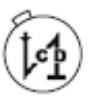

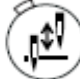

Остановке машины вкл./выкл.  $\left(\frac{1}{2}\right)$  вкл./выкл.

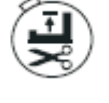

Начальная закрепка вкл./выкл. Позиция лапки вверху в конце участка шва вкл./выкл.

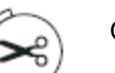

Конечная закрепка вкл./выкл. Обрезка нити вкл./выкл.

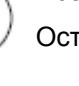

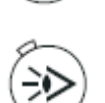

Позиция иглы вверху при Шитье со световым затвором

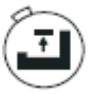

Позиция лапки вверху при остановке машины вкл./выкл.

• Процесс шитья происходит с помощью функций педали.

**---------------------------------------------------------------------------------------------------- 8.01.01 Изменение количества стежков в закрепке**

• Включить машину

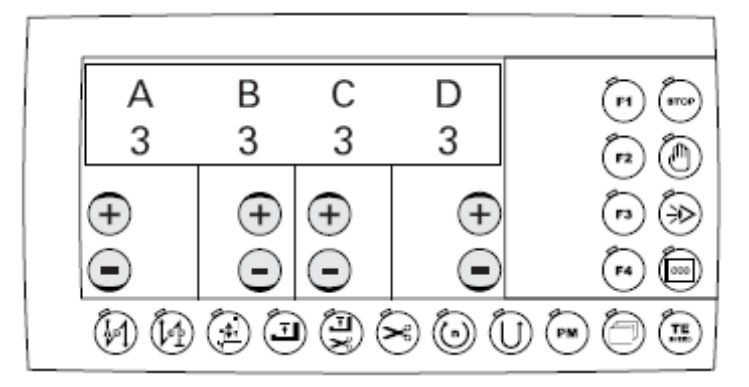

• Нажатием соответствующей клавиши плюс-минус выбрать необходимое значение для количества стежков вперед (А) начальной закрепки.

• Нажатием соответствующей клавиши плюс-минус выбрать необходимое значение для количества стежков назад (В) начальной закрепки.

• Нажатием соответствующей клавиши плюс-минус выбрать необходимое значение для количества стежков назад (С) конечной закрепки.

• Нажатием соответствующей клавиши плюс-минус выбрать необходимое значение для количества стежков вперед (D) конечной закрепки

#### **8.01.02 Счетчик изделий**

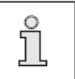

• Включить машину

Показания счетчика могут быть вызваны из памяти, если параметр 180 установлен на «ON».

• Нажать 3 раза на клавишу TE/Speed, чтобы вызвать меню счетчика изделий (светодиод горит)

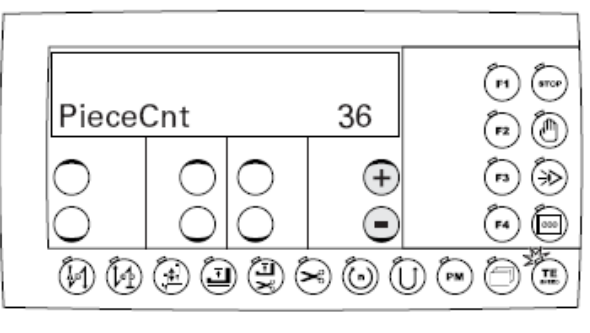

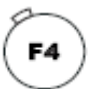

• При нажатии клавиши "F4 / Сброс счетчика изделий» происходит сброс данных счетчика

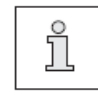

При нажатии соответствующей клавиши плюс-минус можно изменить значение для счетчика изделий

**---------------------------------------------------------------------------------------------------- 8.01.03** Установка контроля за шпульной ниткой с помощью сброса счетчика стежков

• Включить машину

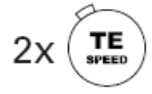

• Нажать 2 раза на клавишу TE/Speed для вызова режима Ввод параметров (светодиод горит)

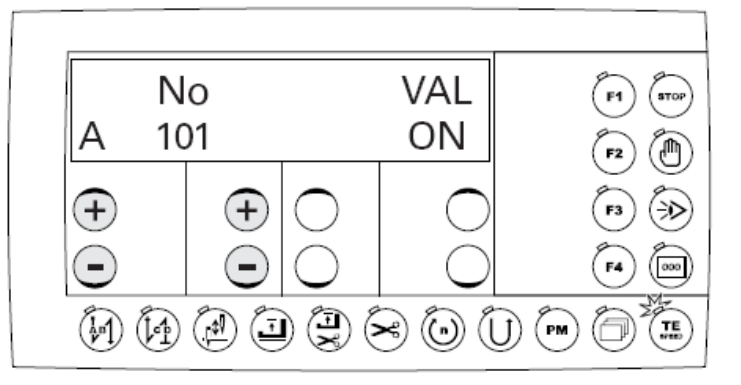

• Нажатием соответствующей клавиши плюс-минус выбрать параметр 760.

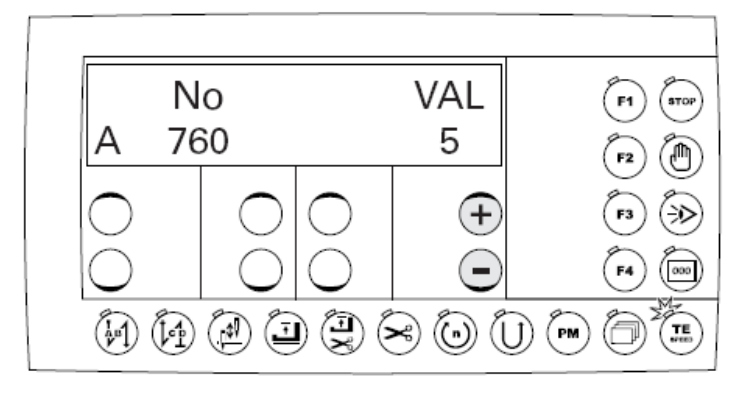

• Нажатием соответствующей клавиши плюс-минус установить количество остаточных стежков, которые могут быть еще прошиты после распознавания остатка нижней нити. Выбранное значение умножается на 200 и получается количество стежков. Пример:

Показание 5 (х200) = 1000 стежков. Установка зависит от толщины нитки.

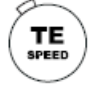

• При нажатии клавиши "TE/Speed" значение заносится в память и осуществляется переход в режим работы Ручное шитье.

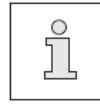

Счетчик остатка нижней нити можно использовать, если параметр 660 установлен на значении «1» или «2».

**8.01.04** Устройство контроля за шпульной ниткой на подклассе -926/06 (опция)

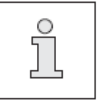

Установка контроля за шпульной ниткой смотри руководство по эксплуатации -926/06 (№ заказа 296-12-18 770/001)

## **---------------------------------------------------------------------------------------------------- 8.02** Запрограммированное шитье

В режиме работы Запрограммированное шитье можно запрограммировать 99 программ с 9 участками шва и 999 стежками каждая. Участки шва могут программироваться с помощью ввода количества стежков или с помощью обучения (функция Teach). Постоянные программы предназначены для быстрого и комфортного изготовления швов с различным количеством стежков.

• Включить машину

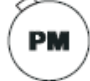

• Активизировать режим работы Запрограммированное шитье (светодиод горит) На дисплее появляется меню для выбора номера программы, участка шва и количества стежков. Изменения возможны с помощью соответствующих клавиш плюс-минус.

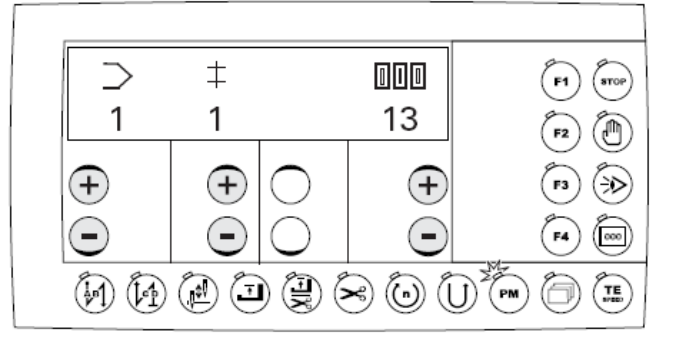

Пояснения символов на дисплее, смотри также **главу 6.02.01 Символы на дисплее:** 

Актуальный номер программы ППП Количество стежков на актуальном участке шва.

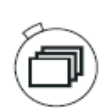

 $\pm$  Актуальный участок шва

• При нажатии клавиши «Blaettern» показываются регулировки для актуальной программы или актуальный участок шва. Изменения возможны с помощью соответствующих клавиш плюс-минус.

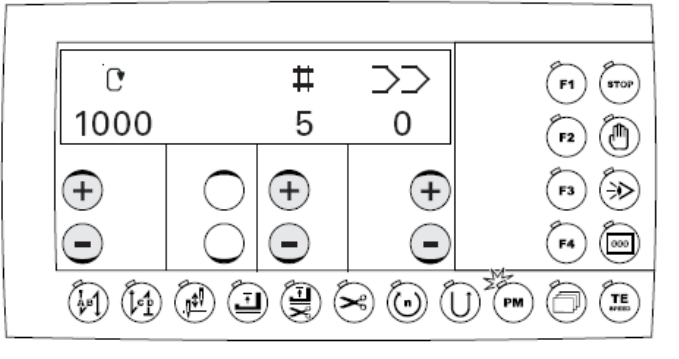

Пояснения символов на дисплее, смотри также **главу 6.02.01 Символы на дисплее**:

- Максимальное количество оборотов
- в актуальной программе шва  $\Rightarrow$  Номер привязываемой
- программы шва («0» - без привязки)

**‡‡** Количество участков шва в актуальной программе

**----------------------------------------------------------------------------------------------------**  Другие функции в запрограммированном шитье, смотри также **главу 6.02.03 Функциональные клавиши**

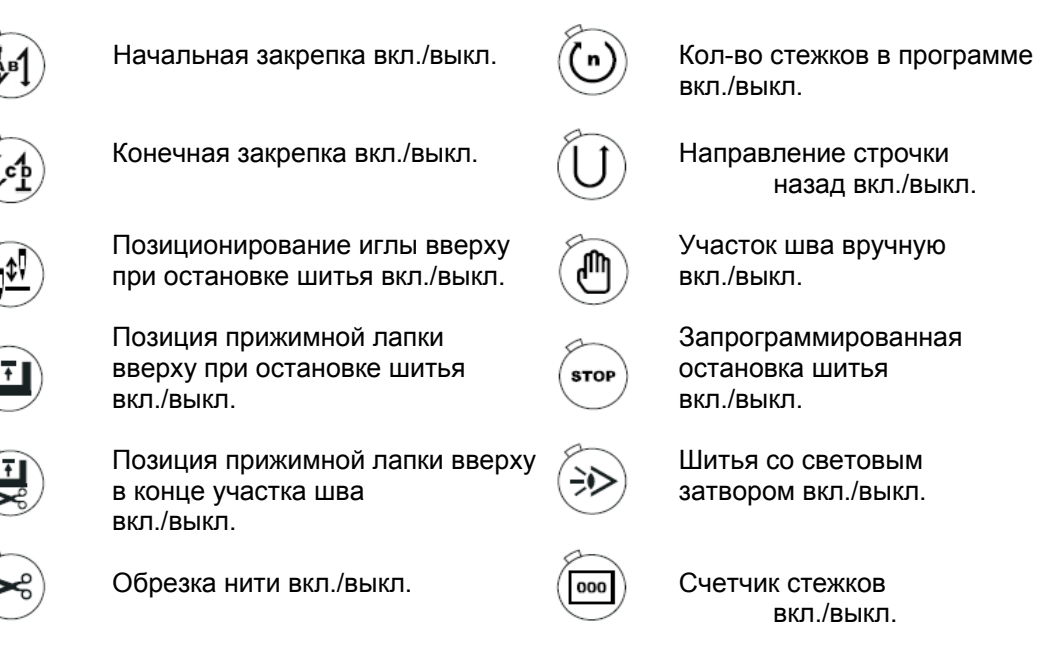

• Процесс шитья осуществляется с помощью функций педали.

• При повторном нажатии клавиши "Blaettern" из памяти вызываются показания количества стежков в закрепке. Изменения возможны с помощью соответствующих клавиш плюс-минус, смотри главу 8.01.01 Изменение количества стежков в закрепке.

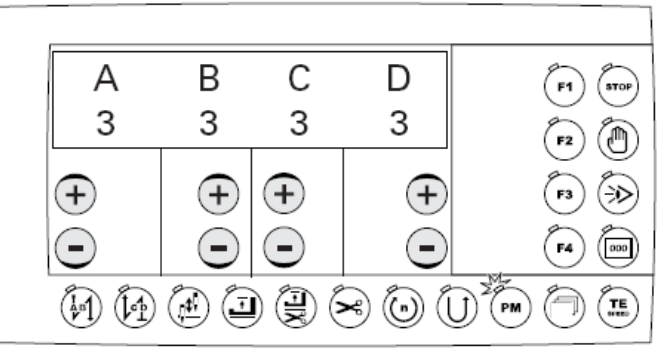

• При дальнейшем нажатии клавиши "Blaettern" из памяти вызываются показания счетчика изделий. Изменения возможны с помощью соответствующих клавиш плюс-минус или с помощью клавиши F4 / Сброс данных счетчика изделий, смотри **главу 8.01.02 Счетчик изделий.** 

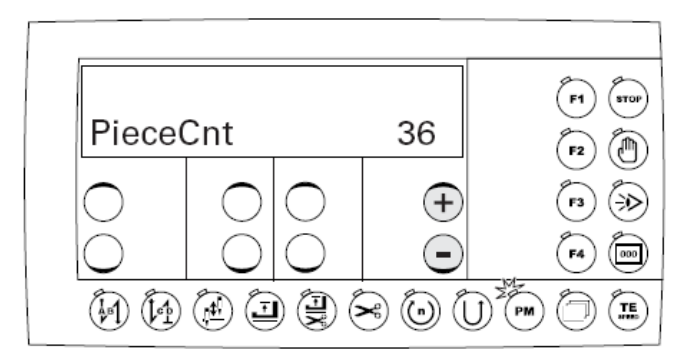

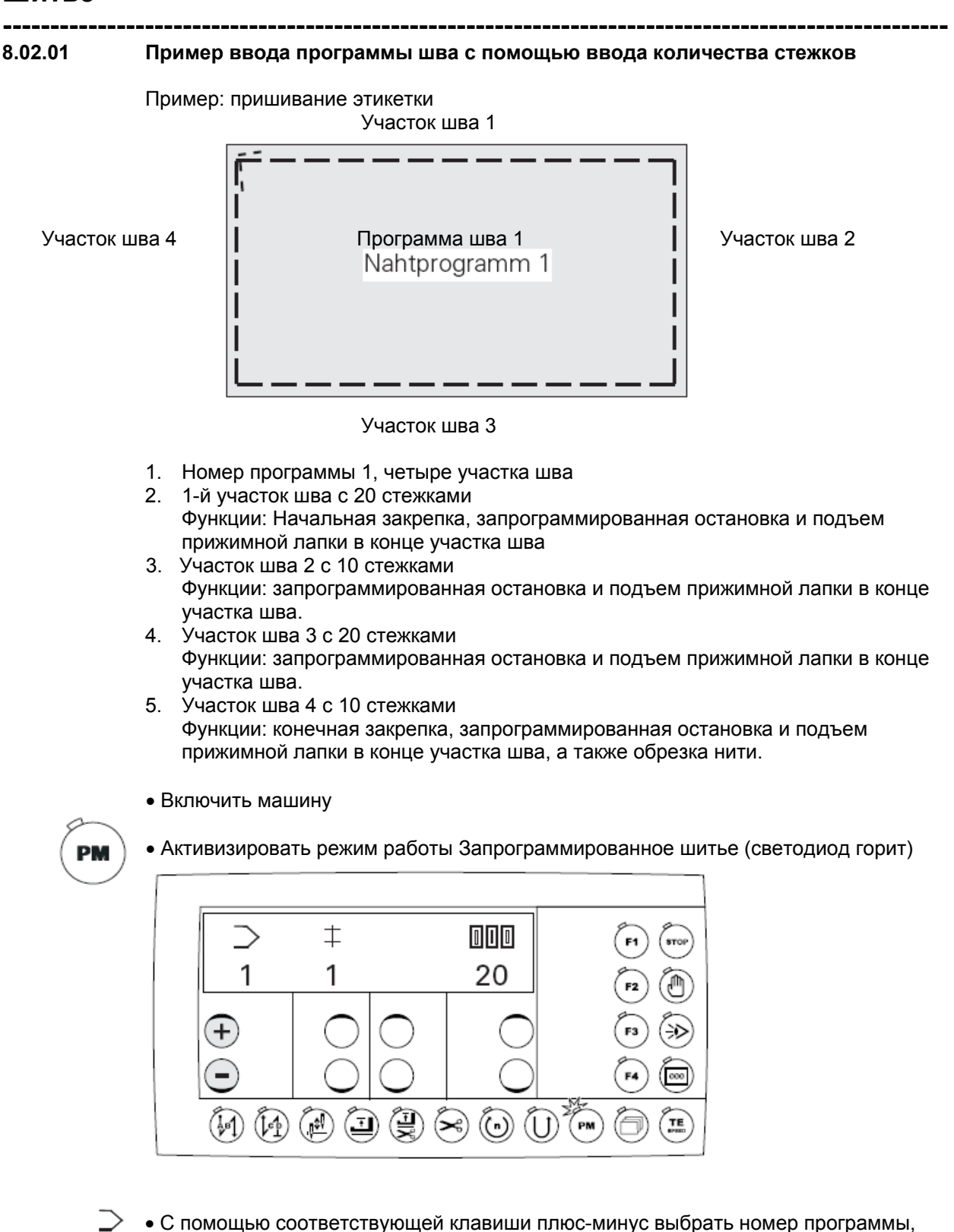

например, «1».

• Вызвать меню для ввода количества участков шва и привязки программы.

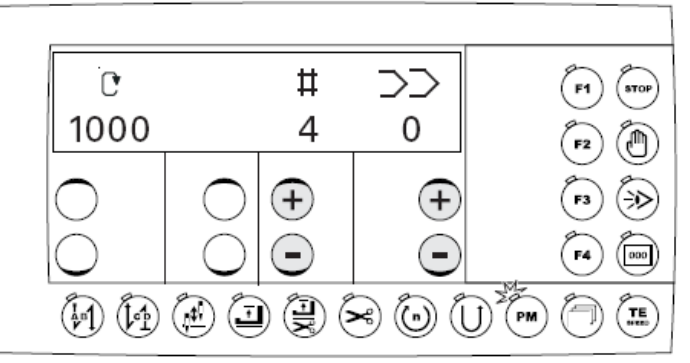

**----------------------------------------------------------------------------------------------------** 

- С помощью соответствующей клавиши плюс-минус выбрать количество участков шва, например «4».
- 

ヰ

• С помощью соответствующей клавиши плюс-минус выбрать привязанную программу, например «0», если нет привязки программы.

• Вызвать меню для ввода участка шва и относящегося к нему количества стежков

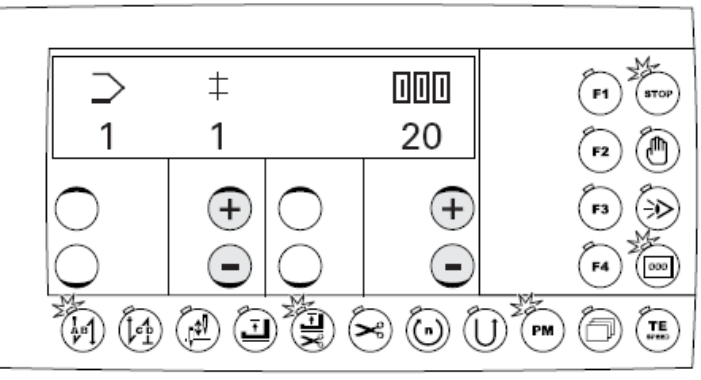

 $\pm$ • С помощью соответствующей клавиши плюс-минус выбрать участок шва «1».

- 000 • С помощью соответствующей клавиши плюс-минус ввести количество стежков для участка шва, например «20».
	- Активизировать начальную закрепку (светодиод горит)

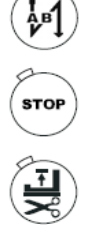

000

- Включить функцию «Запрограммированная остановка» (светодиод горит)
- Включить функцию «Позиция прижимной лапки вверху в конце участка шва» (светодиод горит).
- Включить счетчик стежков (светодиод горит)

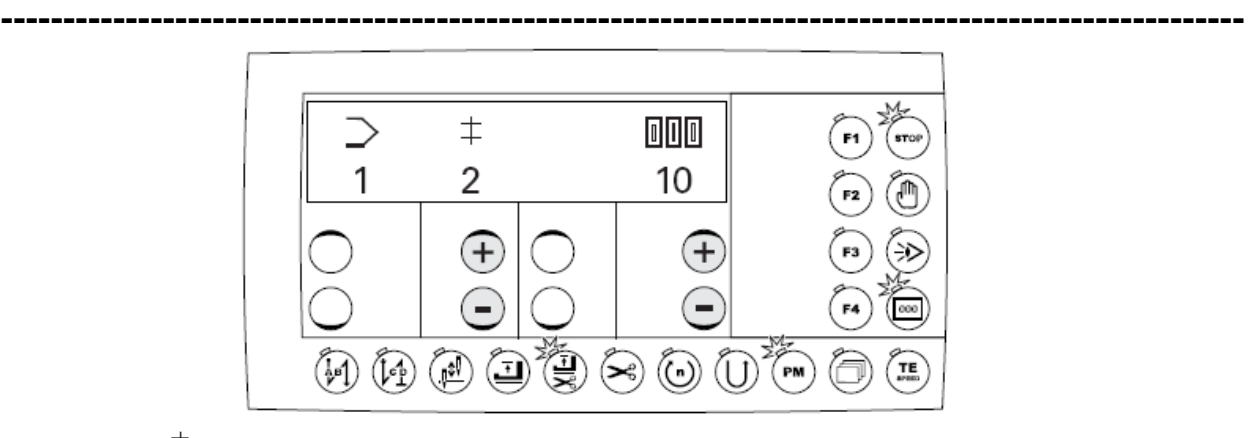

- $\ddagger$ • С помощью соответствующей клавиши плюс-минус выбрать участок шва «2».
- $000$ • С помощью соответствующей клавиши плюс-минус задать количество стежков для участка шва, например, «10».

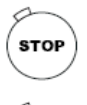

- Включить функцию «Запрограммированная остановка» (светодиод горит).
- 

000

• Включить функцию «Позиция прижимной лапки вверху в конце участка шва» (светодиод горит)

• Включить счетчик стежков (светодиод горит)

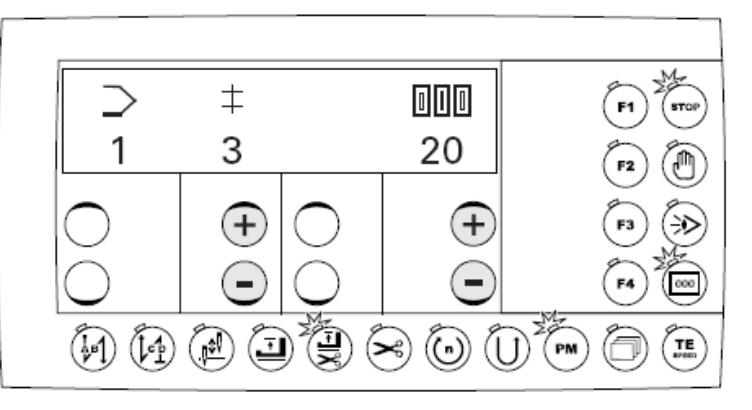

 $\pm$ • С помощью соответствующей клавиши плюс-минус выбрать участок шва «3».

• С помощью соответствующей клавиши плюс-минус задать количество стежков 000 для участка шва, например, «20».

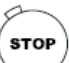

000

• Включить функцию «Запрограммированная остановка» (светодиод горит).

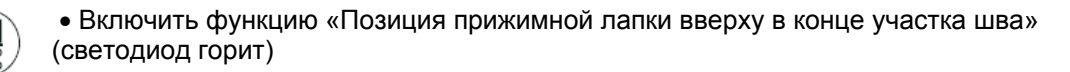

• Включить счетчик стежков (светодиод горит)

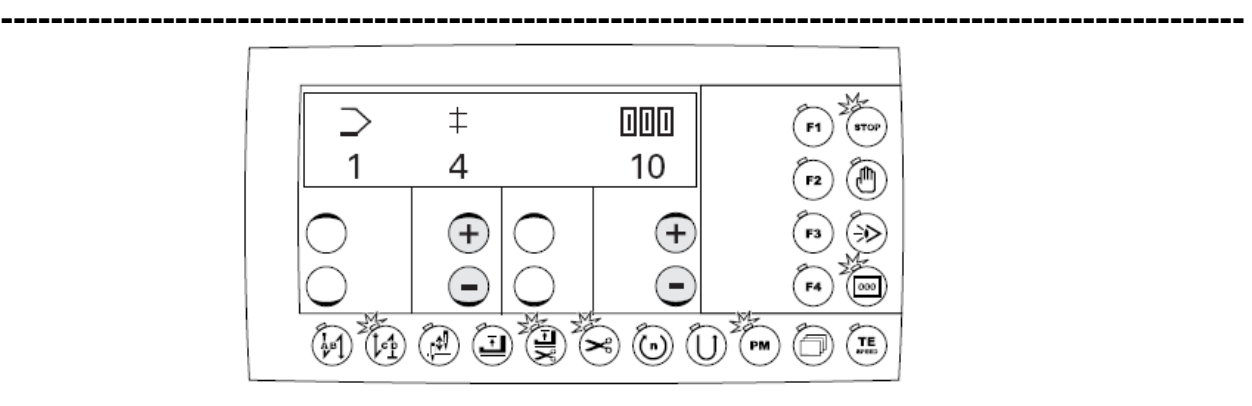

- С помощью соответствующей клавиши плюс-минус выбрать участок шва «4».  $\ddagger$
- 000 • С помощью соответствующей клавиши плюс-минус задать количество стежков для участка шва, например, «10».
	- Активизировать начальную закрепку (светодиод горит)
	- Включить функцию «Запрограммированная остановка» (светодиод горит).
	- Включить функцию «Позиция прижимной лапки вверху в конце участка шва» (светодиод горит)
	- Включить счетчик стежков (светодиод горит)
		- Активизировать обрезку нити (светодиод горит)
- PM  $2x$

Į.

**STOP** 

(T)<br>文

000

• Вызвать начало программы

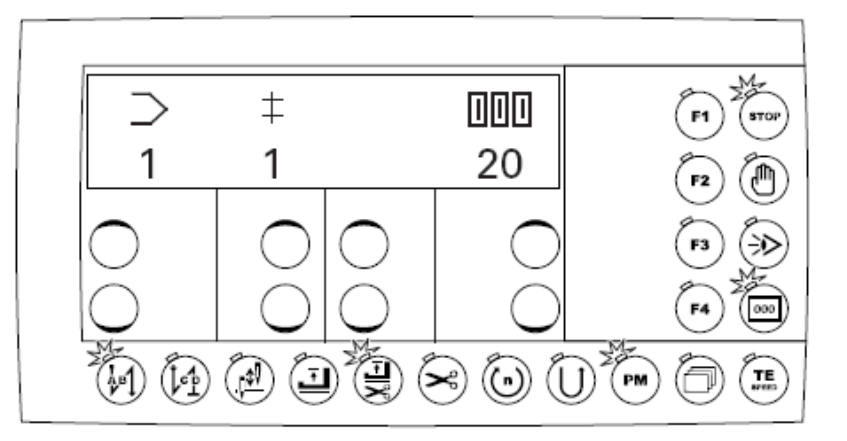

• Сделать пробный шов с помощью функций педали.

# **Шитьё**

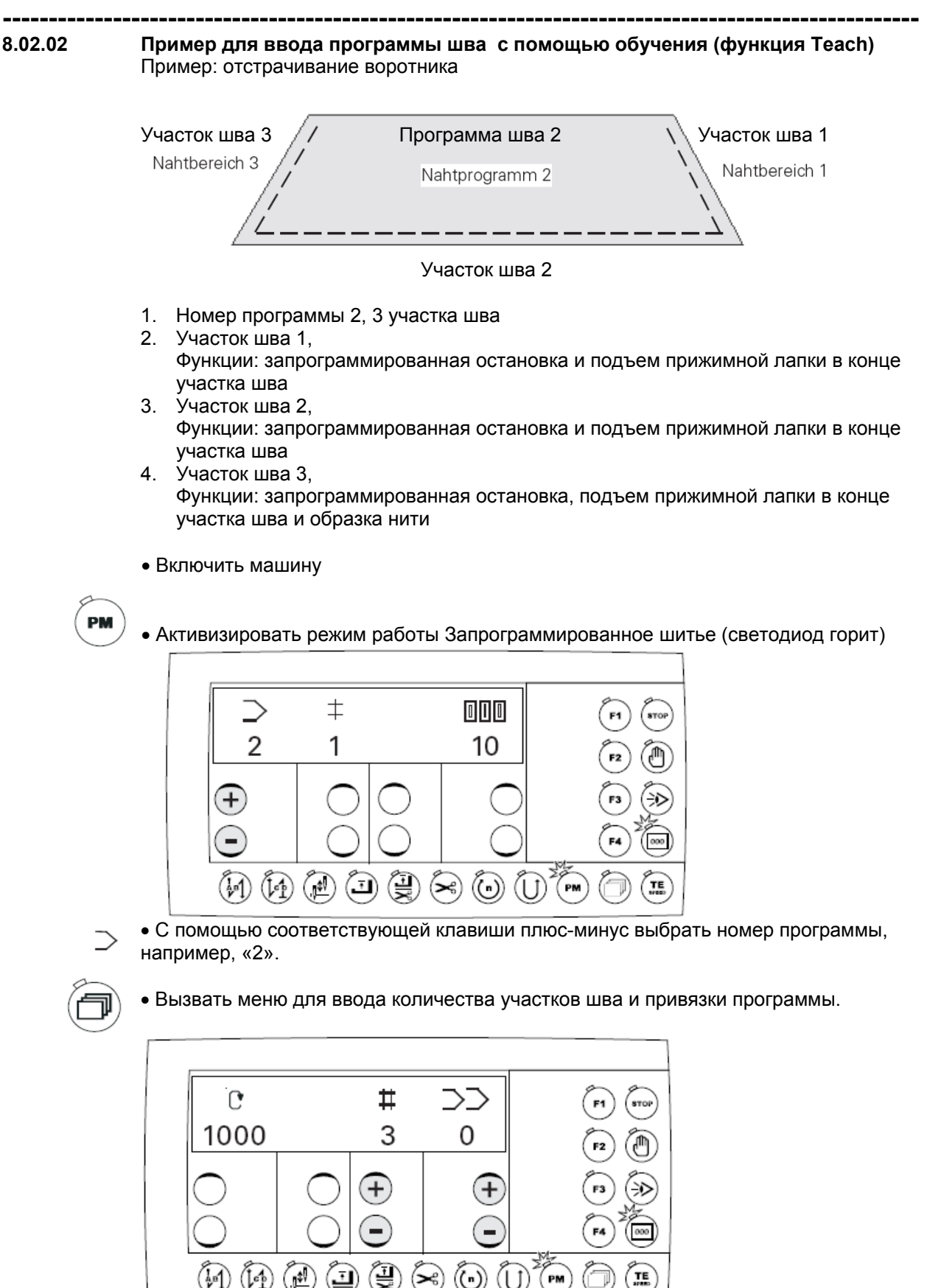

**----------------------------------------------------------------------------------------------------** 

- **----------------------------------------------------------------------------------------------------** • С помощью соответствующей клавиши плюс-минус выбрать количество ♯ участков шва, например «3».
	- С помощью соответствующей клавиши плюс-минус выбрать привязанную  $\rightarrow$ программу, например «0», если нет привязки программы.

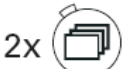

• Вызвать меню для ввода участка шва и относящегося к нему количества стежков

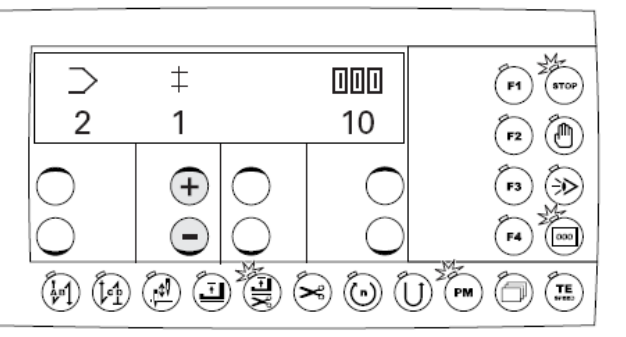

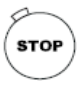

• Включить функцию «Запрограммированная остановка» (светодиод горит)

**TE**<br>speed

• Включить функцию «Позиция прижимной лапки вверху в конце участка шва» (светодиод горит).

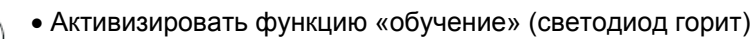

• С помощью функций педали отстрочить участок шва «1». Количество прошитых стежков показывается на дисплее, например, «49».

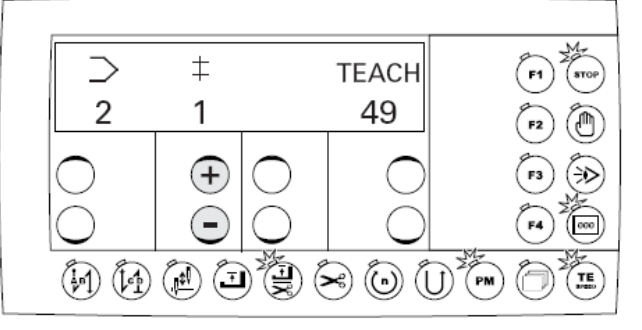

• С помощью соответствующей клавиши плюс-минус выбрать участок шва «2».

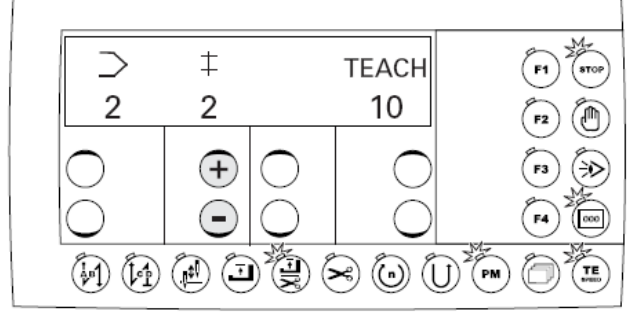

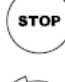

士

• Включить функцию «Запрограммированная остановка» (светодиод горит)

• Включить функцию «Позиция прижимной лапки вверху в конце участка шва» (светодиод горит).

# **Шитьё**

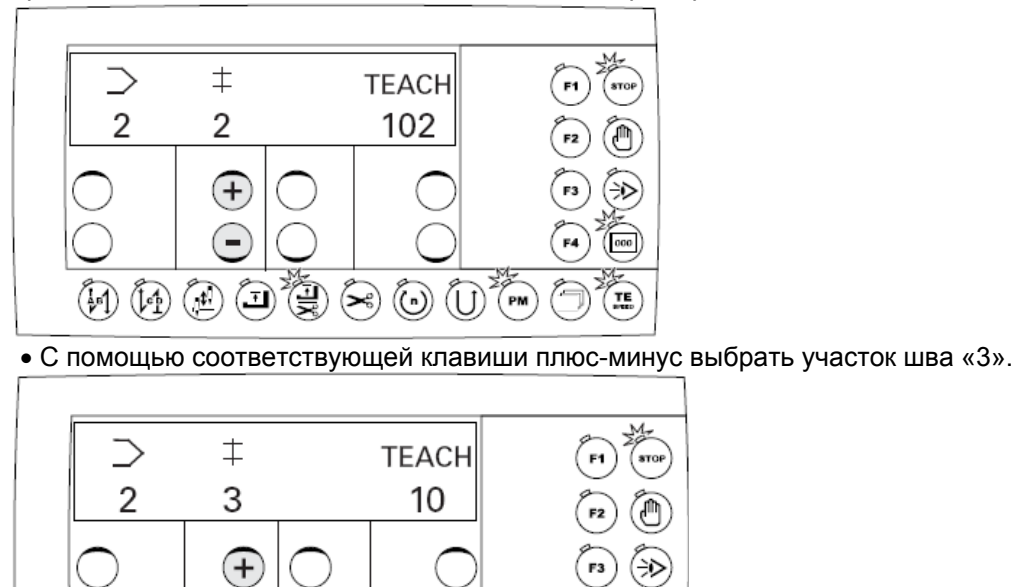

**----------------------------------------------------------------------------------------------------** • С помощью функций педали отстрочить участок шва «2». Количество прошитых стежков показывается на дисплее, например, «102».

**----------------------------------------------------------------------------------------------------** 

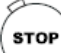

士

• Включить функцию «Запрограммированная остановка» (светодиод горит)

 $\bigcirc$ 

 $\bigodot$ 

 $\sum_{i=1}^{N}$ 

F4

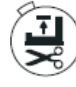

• Включить функцию «Позиция прижимной лапки вверху в конце участка шва» (светодиод горит).

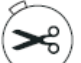

• Активизировать обрезку нити (светодиод горит)

 $\mathcal{L}(\mathbb{C})$   $\mathbb{C}$   $\mathbb{C}$ 

 $(\mathbb{F})$ 

 $(\cdot)$ 

• С помощью функций педали отстрочить участок шва «3». Количество прошитых стежков показывается на дисплее, например, «49».

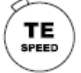

• Завершить обучение (светодиод не горит) Машина делает автоматически обрезку и возвращается в начало программы.

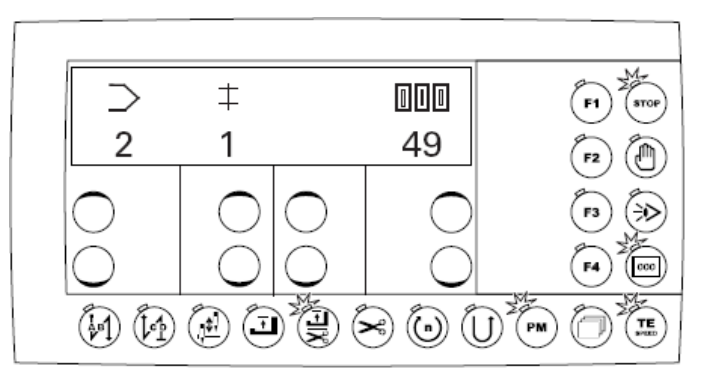

• Сделать пробный шов с помощью функций педали.

**---------------------------------------------------------------------------------------------------- 9 Ввод**

## **9.01 Ввод параметров**

**9.01.01 Пример ввода параметров**

• Включить машину

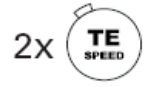

• Нажать два раза на клавишу "TE/Speed" для вызова ввода параметров (светодиод горит)

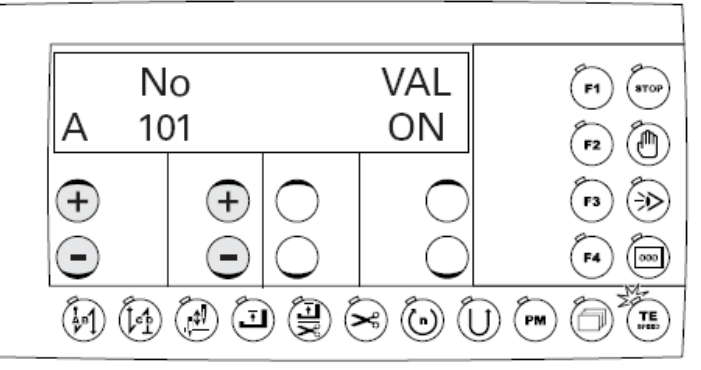

• С помощью соответствующей клавиши плюс-минус выбрать параметр, например параметр 660 для контроля нижней нити

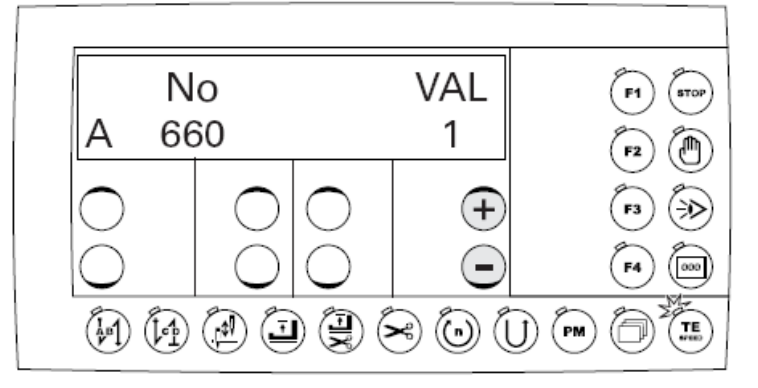

• С помощью соответствующей клавиши плюс-минус ввести необходимое значение для выбранного параметра, например, «2» для счетчика остатка нижней нити.

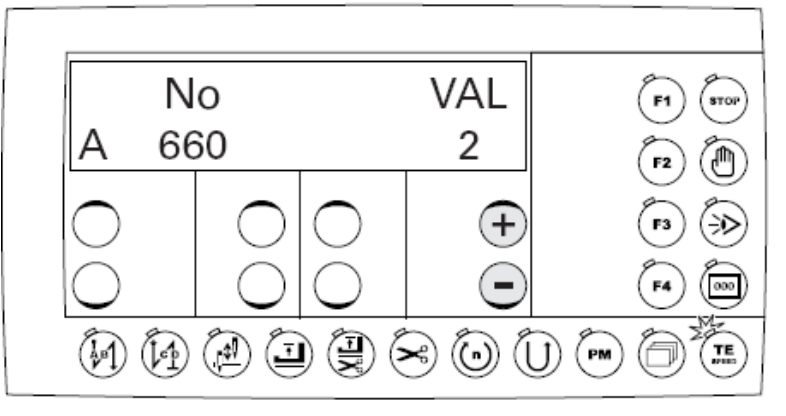

TE

• Завершить ввод параметров (светодиод выключен)

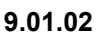

## **---------------------------------------------------------------------------------------------------- 9.01.02 Выбор уровня пользователя**

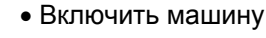

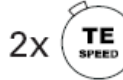

• Нажать два раза на клавишу "TE-Speed", чтобы вызвать режим ввода параметров (светодиод горит)

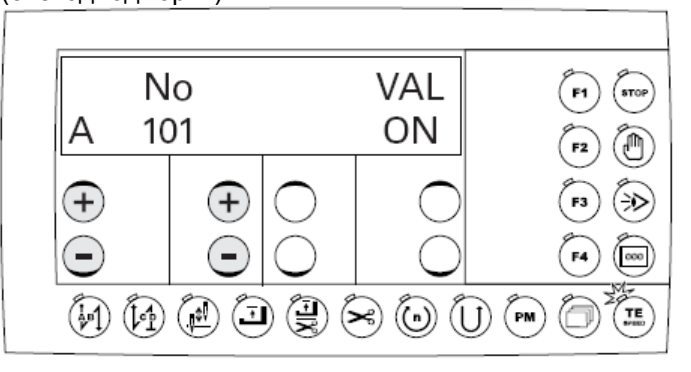

• С помощью соответствующей клавиши плюс-минус выбрать параметр 798.

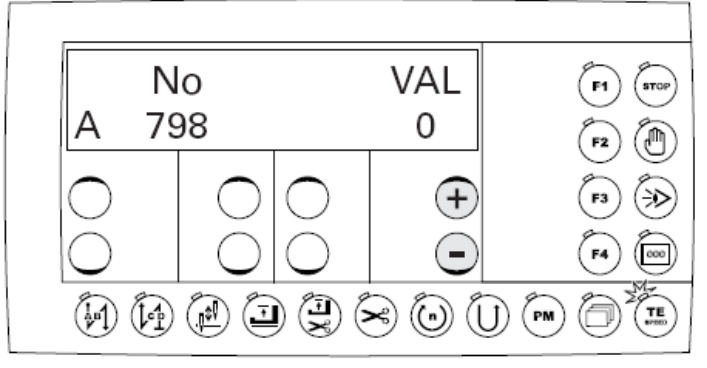

• Обычно регулируемое значение установлено на «0» (= уровень оператора «А» ). С помощью соответствующей клавиши плюс-минус выбирается необходимый уровень пользователя.

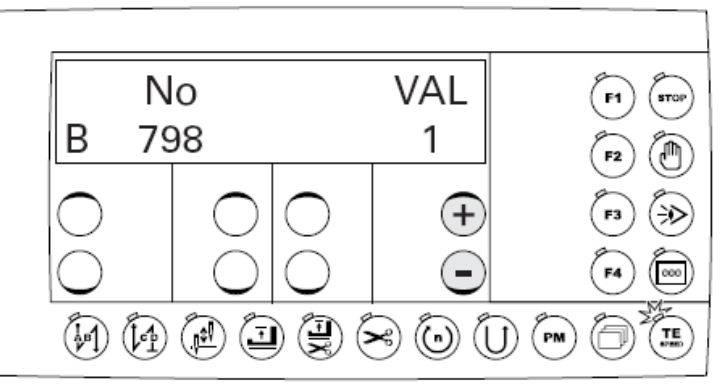

Регулируемое значение «0» = Уровень оператора «А» Регулируемое значение «1» = Уровень механика «В» Регулируемое значение «11» = Сервисный уровень «С»

Выбранный уровень пользователя отображается перед номером параметра.

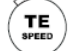

• Завершить ввод параметров (светодиод не горит)

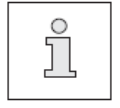

После выключения и последующего включения главного выключателя происходит автоматическая смена уровня пользователя на уровень оператора «А».

## **---------------------------------------------------------------------------------------------------- 10 Сервисные функции**

## **10.01 Reset / Холодный старт**

После вызова меню Reset существует возможность с помощью соответствующей клавиши плюс стереть параметры и программы шва или сделать холодный старт.

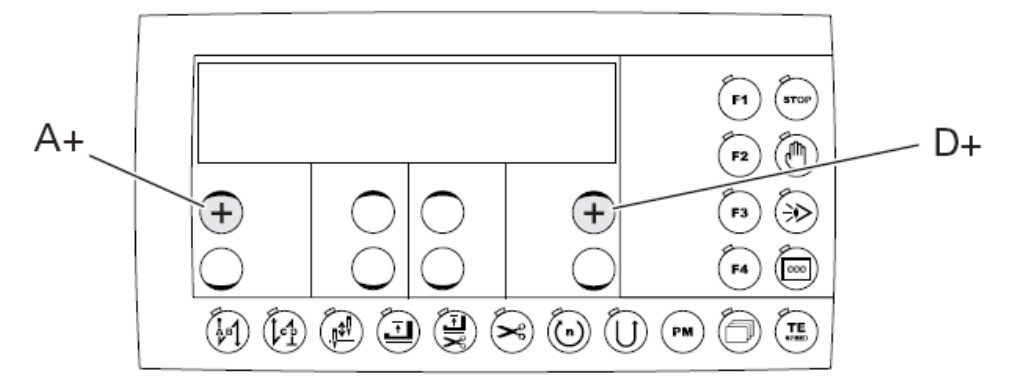

• Удерживая нажатыми клавиши плюс-минус «А+» и «D+», включить машину

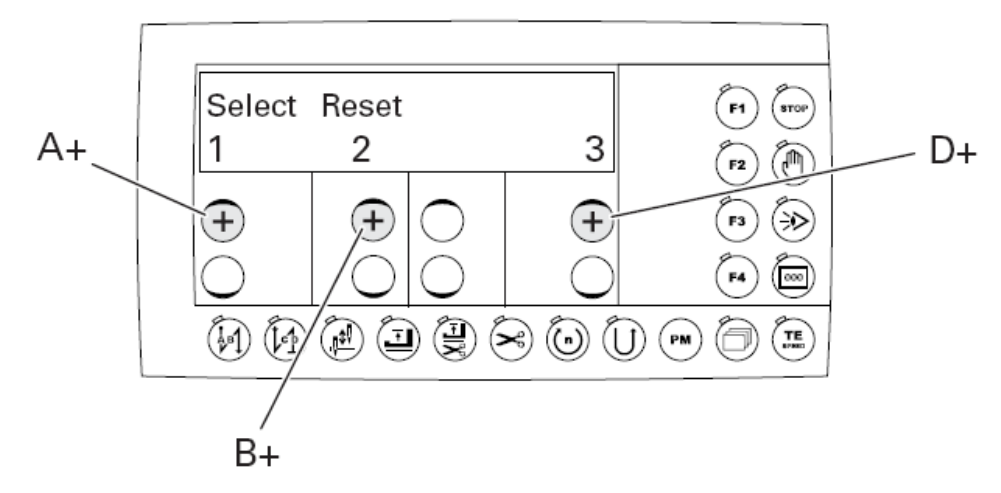

1 = Reset параметров шва

• Нажать клавишу «А+».

Все параметры шва стираются, на дисплее появляется на короткое время сообщение "MASTER-RESET1"

2 = Reset программ шва

• Нажать клавишу «В+»

Все программы шва стираются, на дисплее появляется на короткое время сообщение "MASTER-RESET2".

3 = Холодный старт

• Нажать клавишу "D+".

Значения управления машины, за исключением класса машины, возвращаются к основным значениям, на дисплее появляется на короткое время сообщение «COLDSTART».

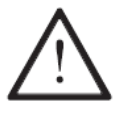

После проведения холодного старта все запрограммированные значения возвращаются к исходным значениям поставки. Поэтому после проведения холодного старта необходимо проверить параметры 799,800, а также 700 и при необходимости еще раз установить.

**PFAFF** 

## **---------------------------------------------------------------------------------------------------- 10.02 Тестирование технических средств**

Тестирование технических средств – это проверочная программа, с помощью которой через панель управления возможна проверка различных компонентов управления и сборки машины.

Проверка осуществляется через считывание семи проверочных блоков.

• Включить машину

• Выбрать сервисный уровень «С», смотри главу 9.01.02 Выбор уровня пользователя

• Выбрать параметр 797 и установить его с помощью соответствующей клавиши плюс-минус на "ON". На дисплее появится 1-й проверочный блок.

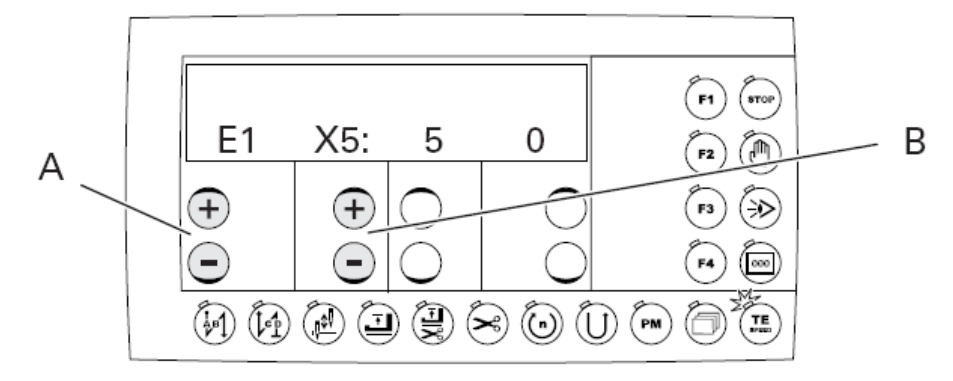

• Другие проверочные блоки можно вызвать с помощью клавиш плюс-минус «А».

• Соответствующие входы и выходы вызываются с помощью клавиш плюсминус «В».

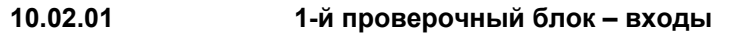

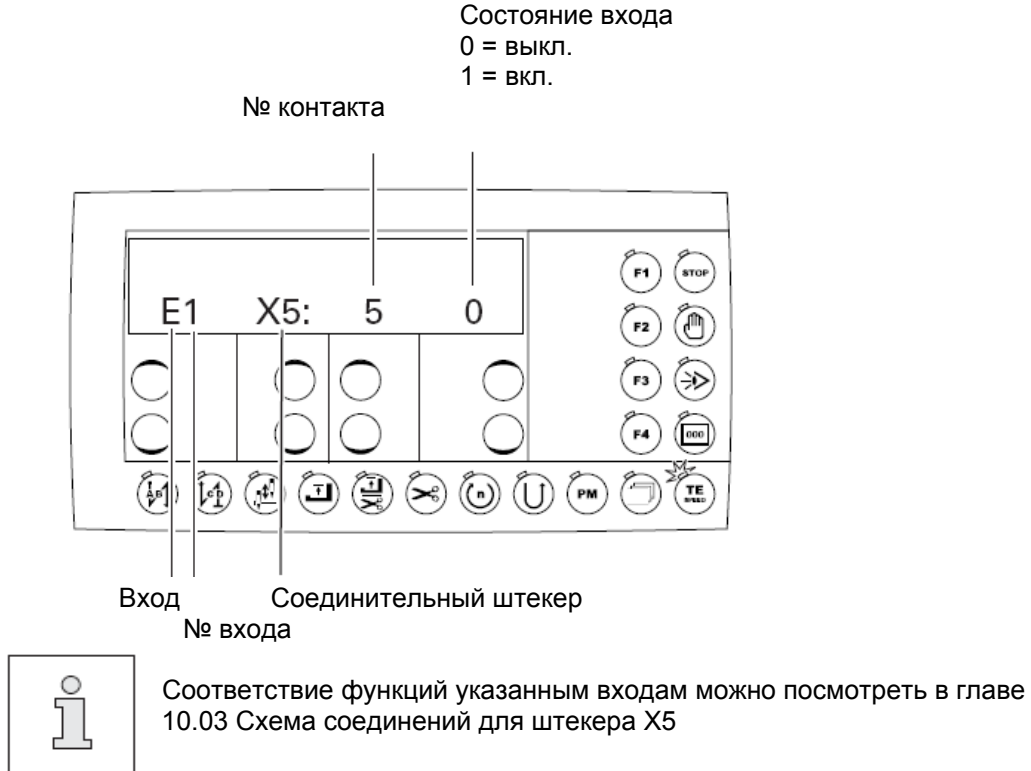

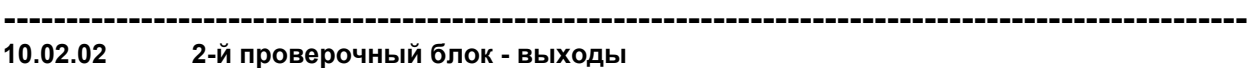

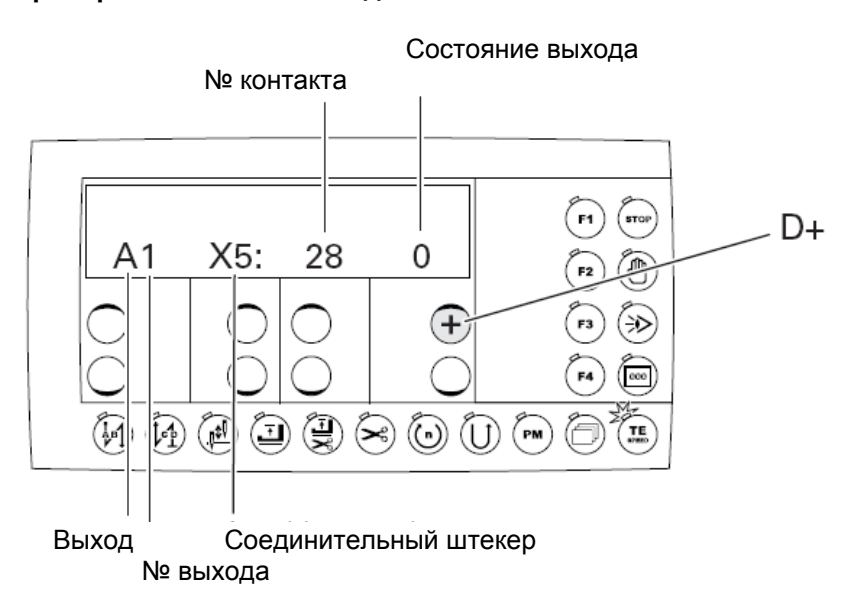

С помощью клавиши «D+» можно включить соответствующий выход на 200 мс.

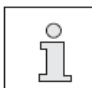

Соответствие функций указанным выходам можно посмотреть в главе 10.03 Схема соединений для штекера Х5

## **10.02.03 3-й проверочный блок – Задатчик скорости**

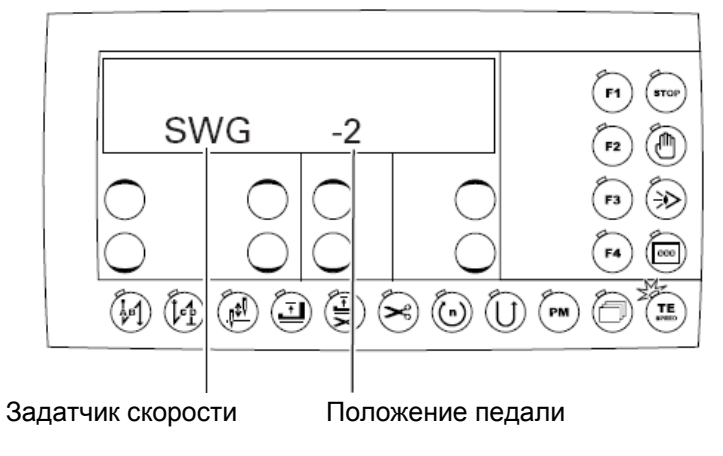

 • При нажатии на педаль возможно считывание всех 16 позиций. Если появляются все показатели от -2,-1,0,1,1D до 12D, то задатчик скорости в порядке.

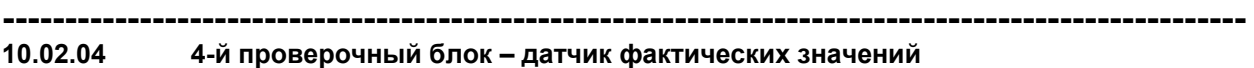

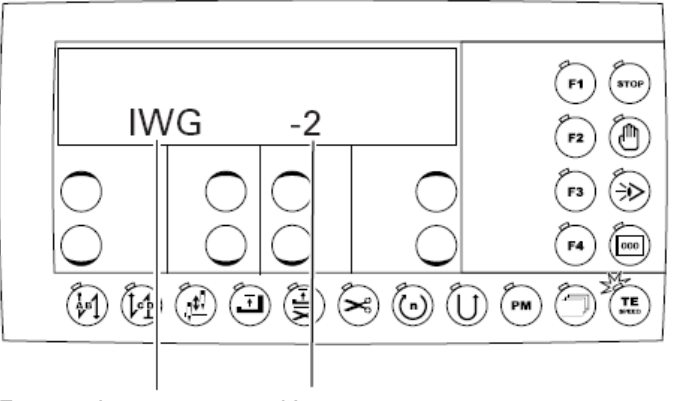

Датчик фактических Инкременты значений

Фактическое значение можно проверить, проворачивая маховик Если в показании появляются инкременты от 0 до 255, то датчик фактических значений исправен.

### **10.02.05 5-й проверочный блок – Световой затвор**

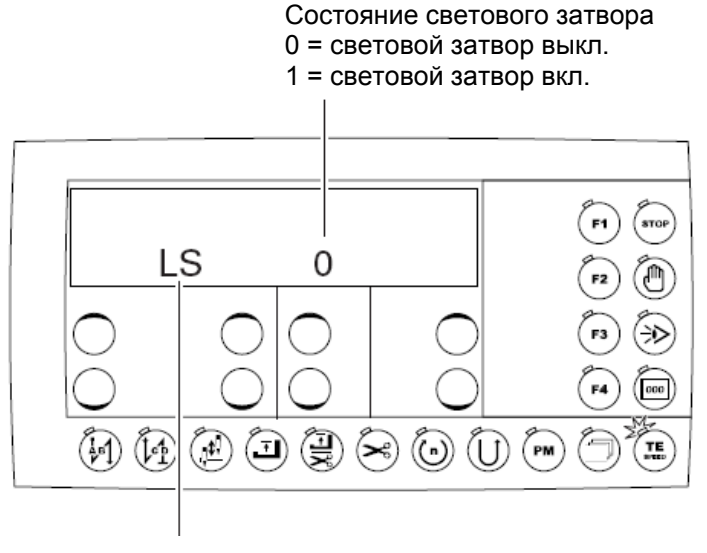

Световой затвор

• Здесь можно проверить состояние светового затвора

**---------------------------------------------------------------------------------------------------- 10.02.06 6-й проверочный блок – устройство контроля нити (только на подклассе - 926/06**)

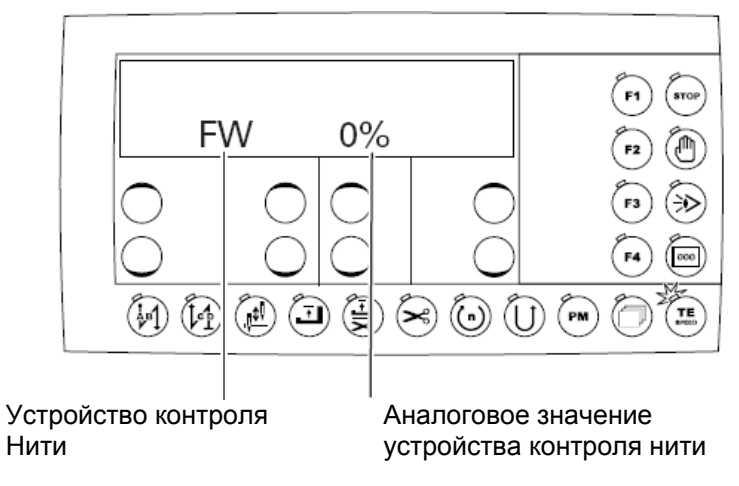

• Здесь показывается аналоговое значение устройства контроля нити

**10.02.07 7-й проверочный блок – Передача данных**

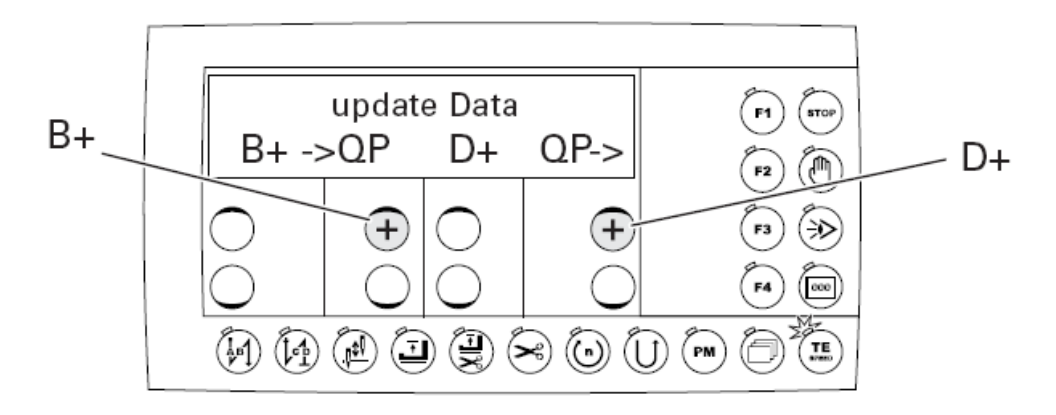

• При нажатии клавиши «В+» все данные с управления машины переносятся в программатор.

• При нажатии клавиши «D+» все данные из программатора переносятся в управление машины.

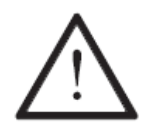

Перед переносом данных необходимо ознакомиться с инструкцией по эксплуатации блока управления!